## <span id="page-0-0"></span>Activating the Network module

Before beginning to use Coro Network, you need to activate the module. Activation includes selecting a region for your virtual office. Selecting a region in closer proximity to your physical location enhances speed and efficiency.

Selecting a region can only be done during the setup process. To change the region after setup, contact **[Coro support](https://support.coro.net/hc/en-us/requests/new)**.

To activate Coro Network:

**[Log into the Coro console](../../overview/log-in/)** and select **Control Panel** from the toolbar: 1.

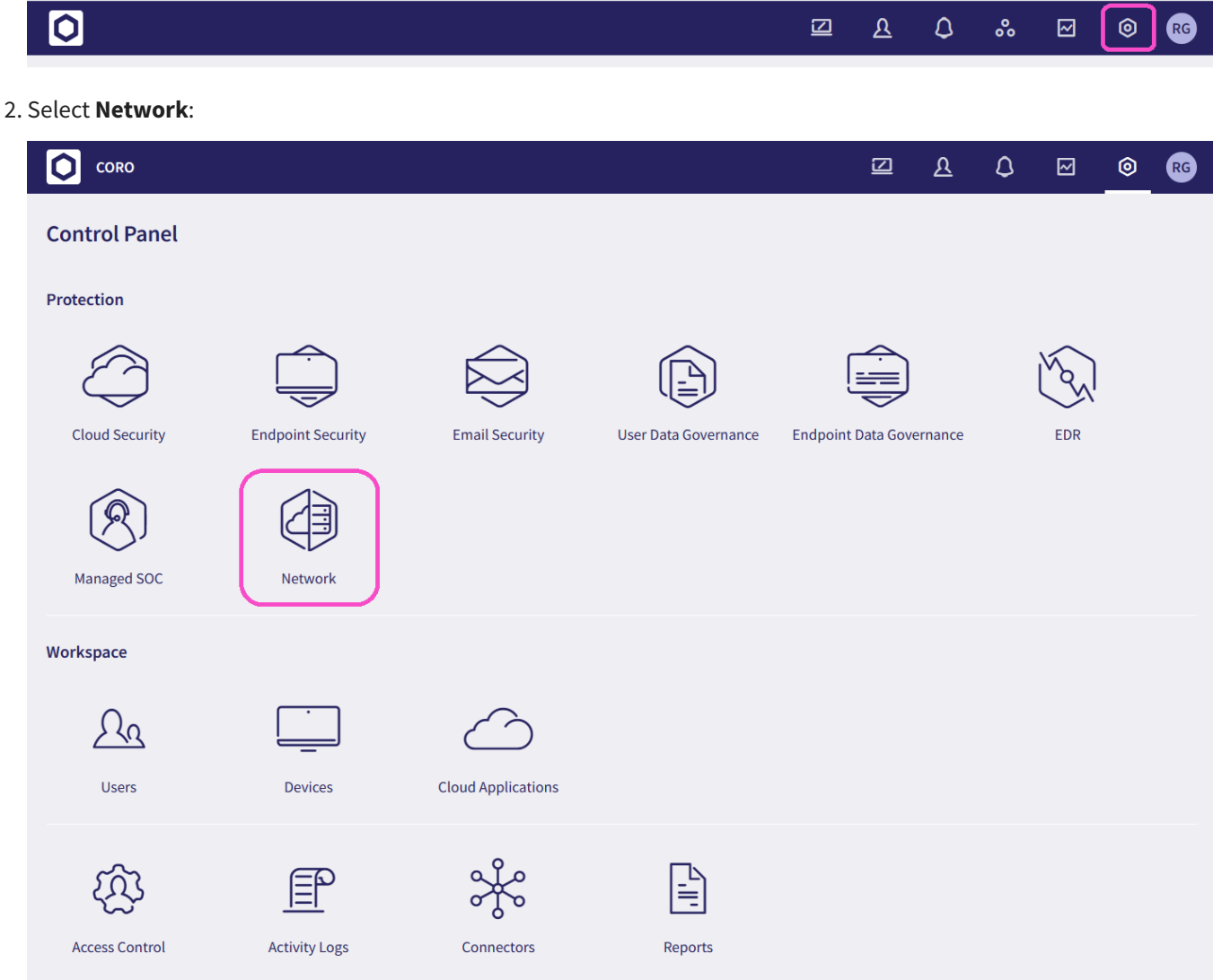

3. Select a region for your global VPN routing: